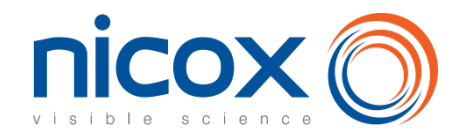

# **How to participate in the shareholder meeting**

**All Nicox shareholders are entitled to take part in the shareholder meeting.** You may:

- attend the shareholder meeting in person,
- be represented by any person or legal entity,
- give power of attorney to the Chairman,
- vote by correspondence.

**Shareholders may vote by correspondence or by internet, through the website VOTACCESS or give proxy to the Company. The arrangements for physical participation in the shareholder meeting could be subject to modification in relation with the pandemic. Shareholders are invited to regularly consult the section dedicated to the 2023 shareholder meeting on the Company's website [www.nicox.com.](http://www.nicox.com/)**

**These options are offered to you both in the attached proxy form and in a dedicated internet platform**, as explained hereafter.

**We are available to help you should you have any additional question regarding the shareholder meetings**:

• Nicox's Investor Relations: ag2023nicox@nicox.com

**If your shares are in REGISTERED form, please fill in the proxy form as explained below and send it in the prepaid return envelope sent with your personal notice of convening if you live in France** (or by post to Société Générale Securities Services - Service Assemblée Générale - 32 rue du Champ de Tir - CS 30812 - 44312 NANTES Cedex 3 if you live abroad).

**If your shares are in BEARER form, please fill in the proxy form as explained below and send it to the financial institution holding the shares who will in turn send it, with a share certificate to Société Générale Securities Services - Service Assemblée Générale - 32 rue du Champ de Tir - CS 30812 - 44312 NANTES Cedex 3.**

### **IF YOUR SHARES ARE IN BEARER FORM, A SHARE CERTIFICATE ISSUED BY YOUR BANK MENTIONING THE SHAREHOLDER MEETINGS OF FEBRUARY 14, 2023, MUST ACCOMPANY YOUR PROXY FORM.**

**The proxy form (together with the share certificate if your shares are in bearer form) must be received on or before February 11, 2023 (or February 25, 2023, on second call if the quorum is not reached) by Société Générale Securities Services - Service Assemblée Générale - 32 rue du Champ de Tir - CS 30812 - 44312 NANTES Cedex 3.**

# **1. How to participate using the enclosed proxy form**

**Please send back this proxy form to your bank, completed as explained below.** 

## **1.1. If you wish to attend the shareholder meeting in person**

- o Tick the corresponding box of the proxy form.
- o Add your name and address or check that they are correct if they are already included.
- o Date and sign the proxy form.
- o Send back the proxy form to your bank (for the holders of bearer shares) or to Société Générale (if you hold registered shares).

You will receive an admission card\*.

*\* If you have not received your admission card in the 2 days preceding the shareholders meetings, please contact us at*  [ag2023nicox@nicox.com](mailto:COMPLETER@nicox.com)*.*

## **1.2. If you wish to vote without attending the shareholder meeting in person**

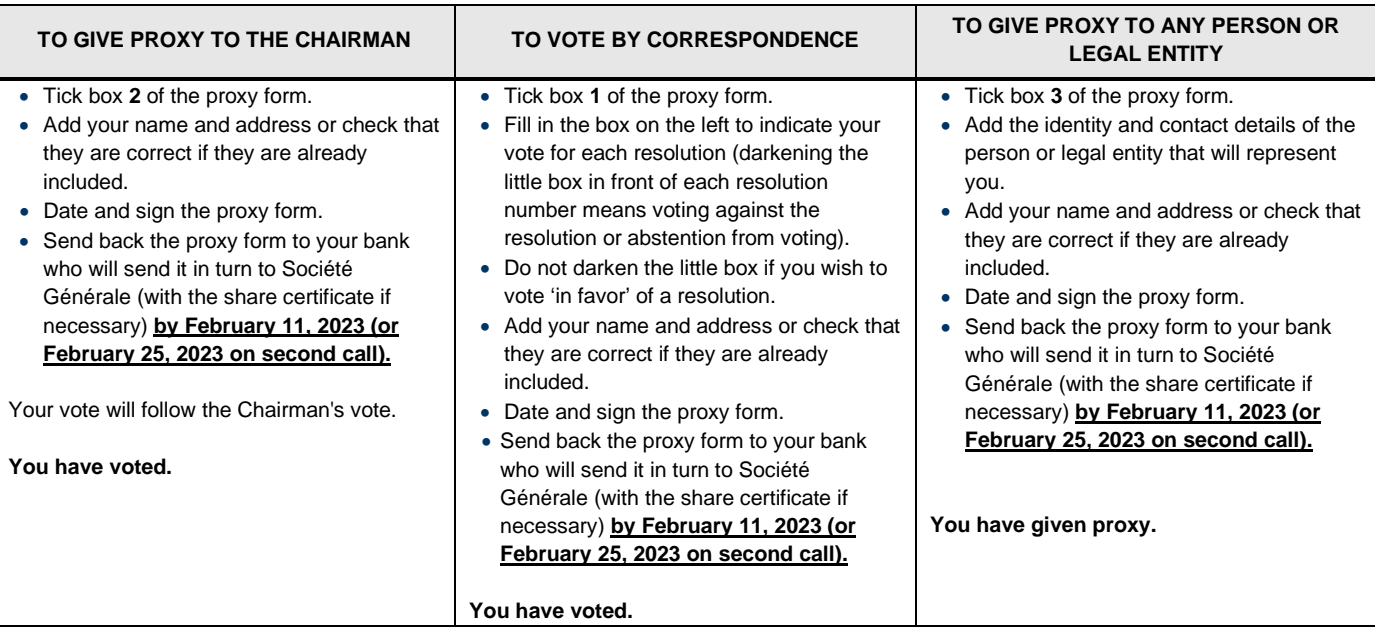

**The proxy form (together with the share certificate if your shares are in bearer form) must be received on or before February 11, 2023 (or February 25, 2023, on second call if the quorum is not reached) by Société Générale Securities Services - Service Assemblée Générale - 32 rue du Champ de Tir - CS 30812 - 44312 NANTES Cedex 3**

### 1.3 How to fill in your proxy form

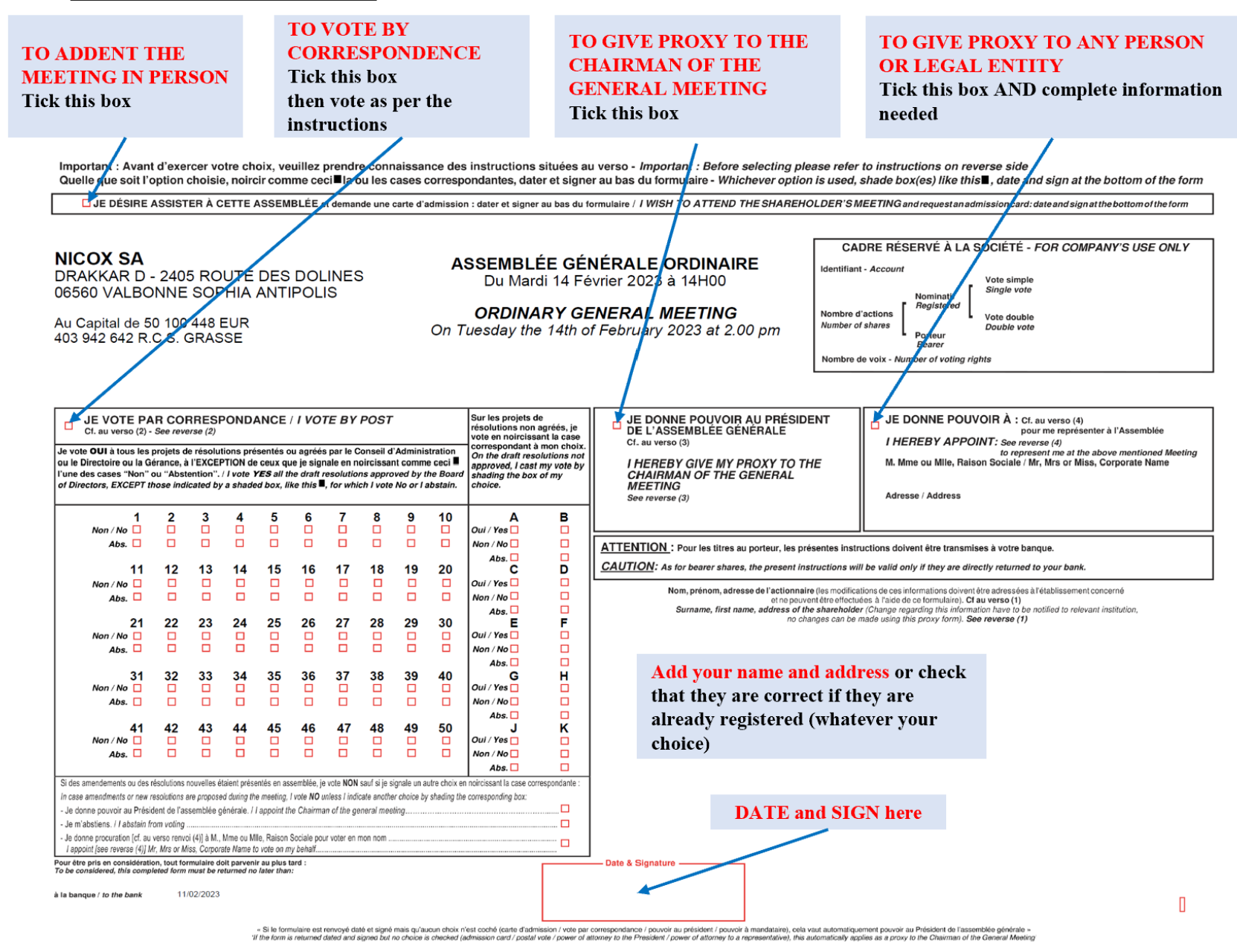

# **2. How to participate in the shareholder meeting via Internet platform Votaccess**

Nicox has set up a dedicated on-line voting website ahead of the shareholder meetings, as explained below.

**Votaccess will be open from January 27, 2023 at 9:00 am until February 13, 2023 at 3:00 pm (CET) (and from February 15, 2023 at 9:00 am until February 27, 2023 at 3:00 pm (CET) in case of second call). To avoid overloading the site, we recommend that you do not wait until the last day to vote.**

## **2.1 Attend the shareholder meetings in person**

#### **Registered shares**

If you hold registered shares, you should log onto the secure websit[e www.sharinbox.societegenerale.com](http://www.sharinbox.societegenerale.com/) by entering the identification numbers sent to you by post when you were first in contact with Société Générale Securities Services. On the home page, click on the name of the meeting in the "Current Operation" menu. Select the operation, follow the instruction and click on the "Vote" button to access the voting website.

#### **Bearer shares**

If you hold bearer shares you should log onto the web portal of your bank or broker, with your usual user name and password, to connect to the VOTACCESS site and vote. You simply click on the icon displayed on the line corresponding to your Nicox shares. You will only be able to connect in this way if your bank or broker is a member of the VOTACCESS system.

## **2.2 Vote through Internet**

#### **Registered shares**

If you hold registered shares, you should log onto the secure website [www.sharinbox.societegenerale.com](http://www.sharinbox.societegenerale.com/) by entering the identification numbers sent to you by post when you were first in contact with Société Générale Securities Services. On the home page, click on the name of the meeting in the "Current Operation" menu. Select the operation, follow the instruction and click on the "Vote" button to access the voting website.

#### **Bearer shares**

If you hold bearer shares you should log onto the web portal of your bank or broker, with your usual user name and password, to connect to the VOTACCESS site and vote. You simply click on the icon displayed on the line corresponding to your Nicox shares. You will only be able to vote in this way if your bank or broker is a member of the VOTACCESS system.

## **2.3 Give proxy to the Chairman or to any other person of your choice through internet**

In accordance with Article R. 225-79 of the French Commercial Code, you may give proxy or withdraw a proxy (to the chairman of the meeting or to any other person) electronically by logging onto the website [www.sharinbox.societegenerale.com](http://www.sharinbox.societegenerale.com/) if you hold registered shares, or onto the website of your bank or broker if you hold bearer shares, with your usual username and password, in order to connect to the VOTACCESS site as described above.

If your bank or broker is not a member of the VOTACCESS system, the notification of the designation or revocation of a proxy can be done electronically up to the day before the shareholder meetings at 3pm CET (up to February 13, 2023 at 3 pm or up to February 27, 2023 at 3 pm in case of second call) by sending an email find electronically through an accredited certification service provider in accordance with applicable laws and regulations t[o ag2023nicox@nicox.com](mailto:COMPLETER@nicox.com) including the following information: name, first name, address and bank details as well as the name and first name of the designated or revocated proxy. The shareholder must request his bank or broker to send a confirmation to Nicox SA; - Drakkar D, 2405 routes de Dolines – 05650 Valbonne – France.

If you give proxy to the Chairman, he will vote in favor of all of the resolutions presented or supported by the Board of Directors and against all resolutions not supported by the Board.